## **МІНІСТЕРСТВО ОСВІТИ І НАУКИ УКРАЇНИ**

## **ХАРКІВСЬКИЙ НАЦІОНАЛЬНИЙ ЕКОНОМІЧНИЙ УНІВЕРСИТЕТ ІМЕНІ СЕМЕНА КУЗНЕЦЯ**

# **ІНЖЕНЕРНА І КОМП'ЮТЕРНА ГРАФІКА**

**Методичні рекомендації до самостійної роботи студентів спеціальності 186 "Видавництво та поліграфія" першого (бакалаврського) рівня**

> **Харків ХНЕУ ім. С. Кузнеця 2022**

УДК 004.92:655(07.034) I-26

**Укладач** А. С. Гордєєв

Затверджено на засіданні кафедри комп'ютерних систем і технологій. Протокол № 1 від 27.08.2021 р.

*Самостійне електронне текстове мережеве видання*

I-26 тодичні рекомендації до самостійної роботи студентів спеціально-**Інженерна** і комп'ютерна графіка [Електронний ресурс] : месті 186 "Видавництво та поліграфія" першого (бакалаврського) рівня / уклад. А. С. Гордєєв.– Харків : ХНЕУ ім. С. Кузнеця, 2022. – 24 с.

Подано основні положення щодо організації та виконання самостійної роботи. Уміщено загальні положення щодо виконання самостійної роботи з навчальної дисципліни та програму виконання самостійної роботи. Наведено детальний опис завдань для самостійної роботи та перелік необхідної для виконання завдань літератури.

Рекомендовано для студентів спеціальності 186 "Видавництво та поліграфія" першого (бакалаврського) рівня всіх форм навчання.

**УДК 004.92:655(07.034)**

© Харківський національний економічний університет імені Семена Кузнеця, 2022

# **Вступ**

<span id="page-2-0"></span>Навчальна дисципліна "Інженерна і комп'ютерна графіка" належить до групи нормативних навчальних дисциплін циклу професійної підготовки та вивчається згідно з навчальним планом підготовки за спеціальністю 186 "Видавництво та поліграфія".

**Мета навчальної дисципліни**: надання студентам необхідних теоретичних основ, методичних рекомендацій і практичних навичок щодо вивчення основних принципів побудови електронних креслень; вивчення методів і технологій проєктування та виготовлення креслень в 2D- та 3D-форматі.

**Завданням навчальної дисципліни** є вивчення теоретичних основ і базових технологій створення електронних креслень, особливостей роботи зі спеціальними інформаційними джерелами та інструментальними засобами, що дозволяють більш ефективно застосовувати сучасні автоматизовані системи проєктування.

**Об'єктом вивчення навчальної дисципліни** є автоматизовані системи проєктування.

**Предметом вивчення навчальної дисципліни** є процеси розроблення електронного креслення в системі *AutoCAD* відповідно до його цільової спрямованості в 2D- та 3D-форматі.

**Інструментальною базою вивчення навчальної дисципліни** є сучасне програмне забезпечення для створення електронних креслень *Autodesk AutoCAD*.

Необхідність здобуття розгорнутих знань із навчальної дисципліни "Інженерна та комп'ютерна графіка" для успішного виконання подальшої професійної діяльності й обмеженість навчального (зокрема аудиторного) навантаження студентів спеціальності 186 "Видавництво та поліграфія" зумовлює характер позааудиторної самостійної роботи студентів у межах цієї навчальної дисципліни. Виконання завдань для позааудиторної самостійної роботи має забезпечувати набуття студентами нових компетентностей у межах тієї тематики, що розглядається на лекційних і лабораторних заняттях.

Отже, **основною метою позааудиторної самостійної роботи** з навчальної дисципліни "Інженерна та комп'ютерна графіка" є надання можливості закріплення компетентностей студентів спеціальності 186 "Видавництво та поліграфія".

З огляду на зазначений характер і специфіку позааудиторної самостійної роботи (виду діяльності, що формує нові знання у студента без безпосередньої участі викладача), ці методичні рекомендації містять програму самостійної роботи з навчальної дисципліни "Інженерна та комп'ютерна графіка", що дозволяє студенту отримати узагальнене уявлення про зміст самостійної роботи та запланувати її виконання відповідно до методичних вимог.

Виконання завдань для самостійної роботи оцінюватиметься за такими критеріями:

- повнота врахування вимог до виконання завдання;
- логічність викладеного матеріалу;
- наявність і повнота розгляду ключових понять предметної галузі;
- ілюстрування опрацьованого матеріалу власними прикладами;
- наявність та обґрунтованість підсумкових висновків студента.

# <span id="page-4-0"></span>**Компетентності студентів спеціальності 186 "Видавництво та поліграфія" і зміст самостійної роботи**

У результаті вивчення навчальної дисципліни студент має набути таких компетентностей (табл. 1).

Таблиця 1

#### **Компетентності та результати навчання за навчальною дисципліною**

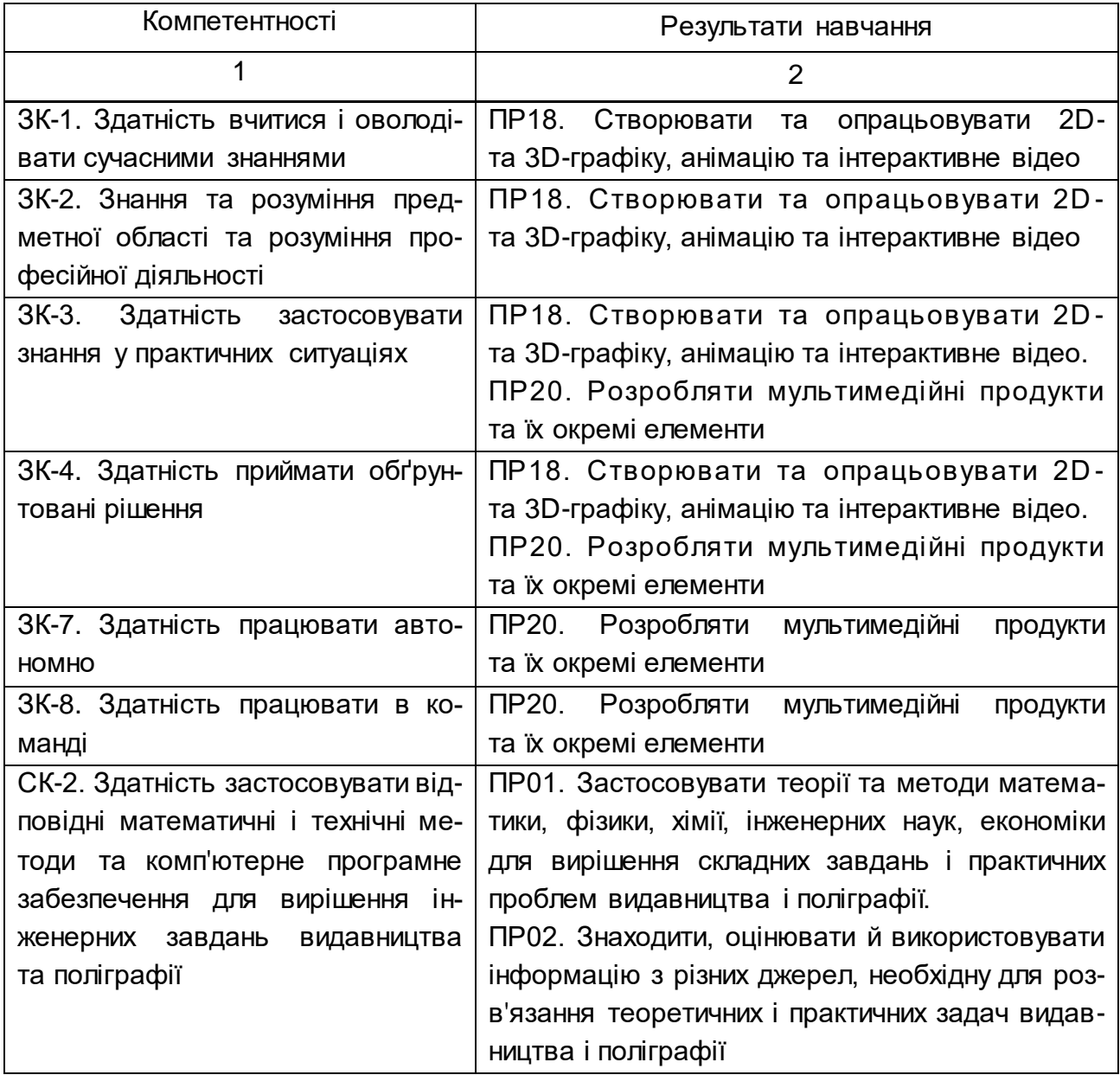

#### Закінчення табл. 1

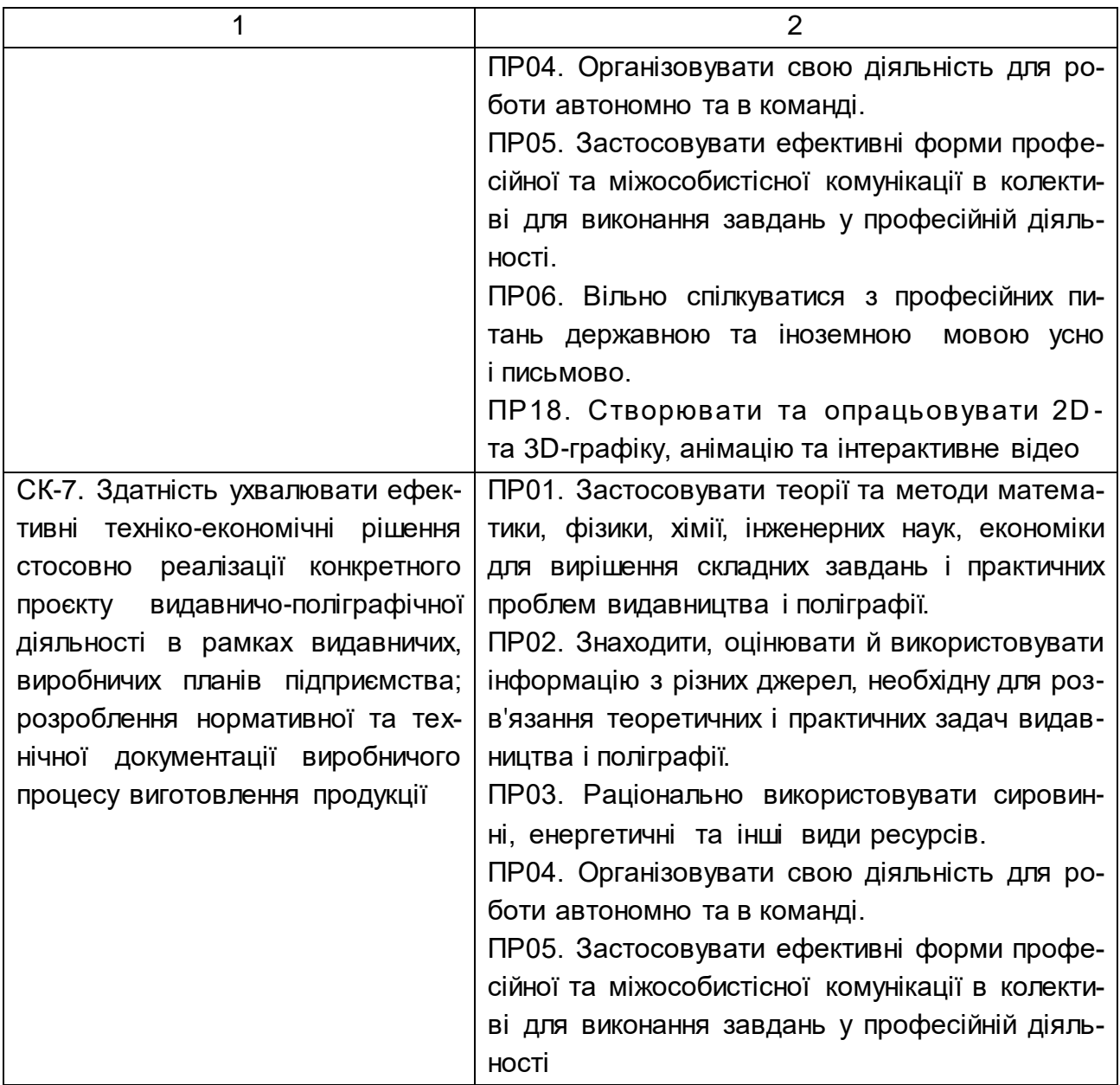

Для набуття наведених компетентностей, студенти мають: **знати:**

особливості розвитку автоматизованих систем проєктування;

термінологію, характеристику та класифікацію ЕСКД;

технології розроблення електронних креслень;

вимоги та основні принципи процесу проєктування;

етапи проєктування;

різновиди технологій проєктування;

зміст технічного завдання на проєктування креслення;

особливості підготовки елементів електронного креслення в системі *AutoCAD*;

#### **вміти:**

оперувати понятійним апаратом;

класифікувати електронні креслення;

здійснювати обґрунтований вибір виду електронних креслень під потреби цільової аудиторії;

обирати найбільш доцільну технологію розроблення креслення;

обґрунтовувати необхідність внесення певних змін у наповнення або послідовність реалізації етапів проєктування;

формувати технічне завдання на проєктування;

розробляти та реалізувати ескізи типових сторінок;

розробляти специфікації;

настроювати параметри публікації та публікувати проєкт у різних форматах.

Завдання для самостійної роботи студентів наведено в табл. 2.

Таблиця 2

## **Завдання для самостійної роботи студентів та форми її контролю**

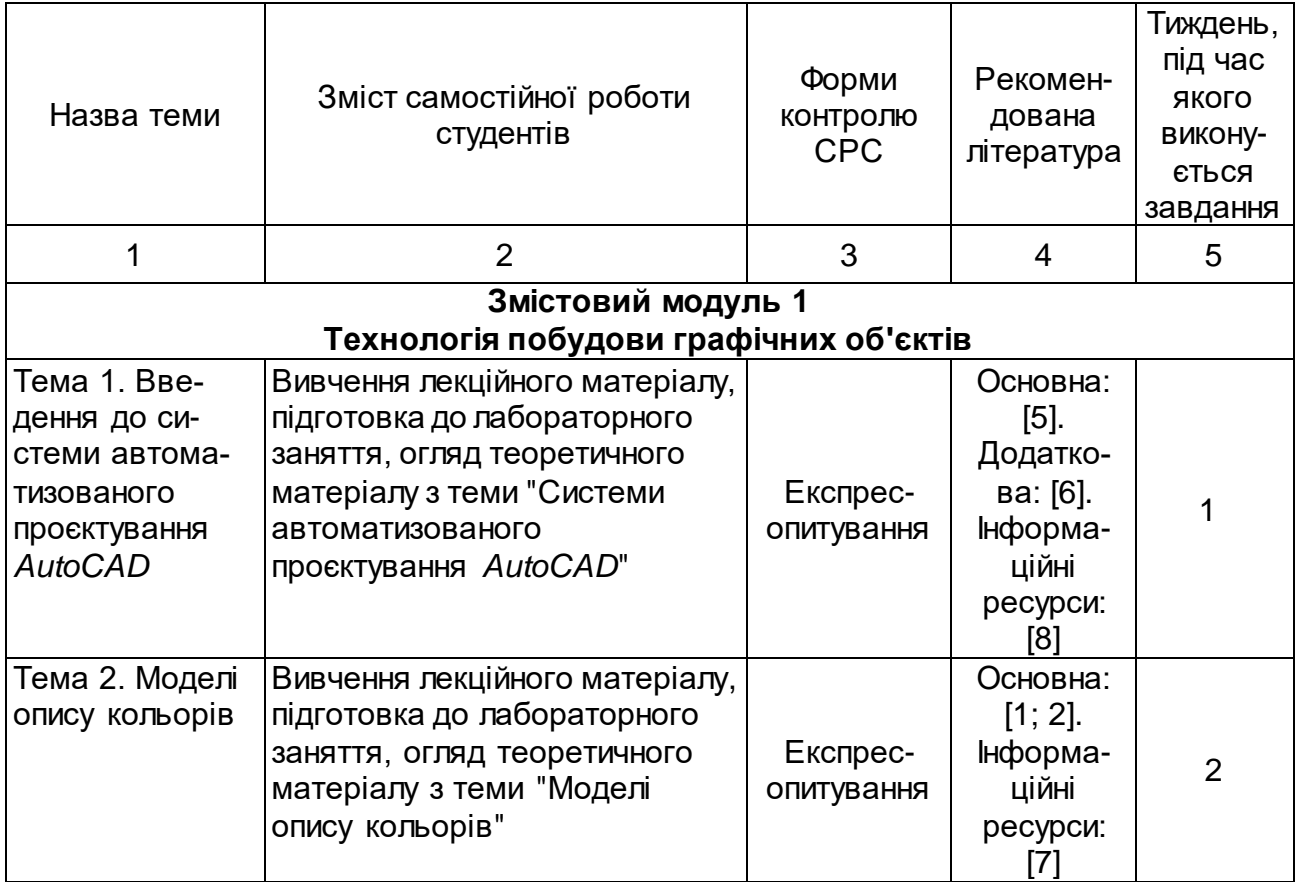

# Продовження табл. 2

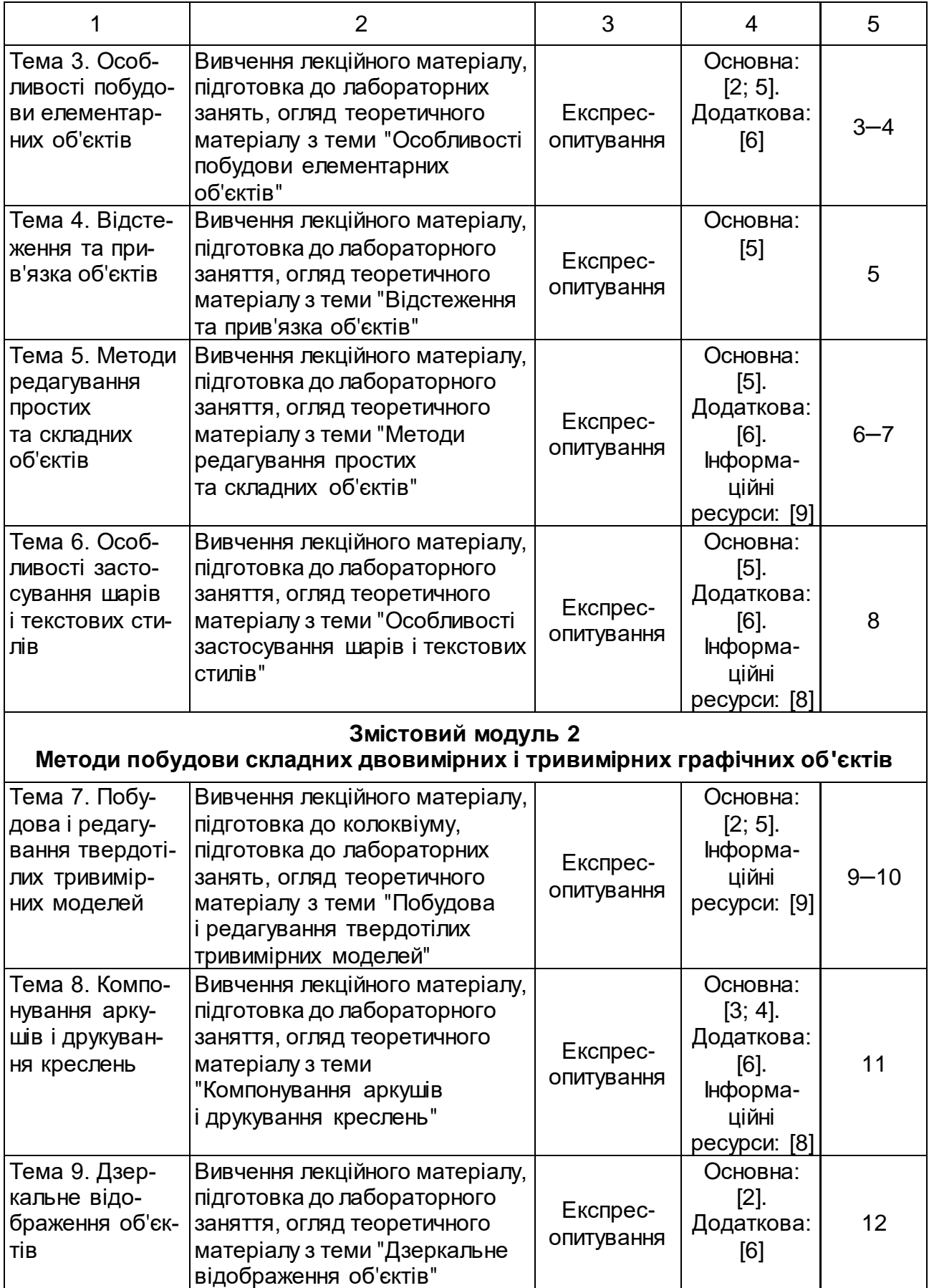

Закінчення табл. 2

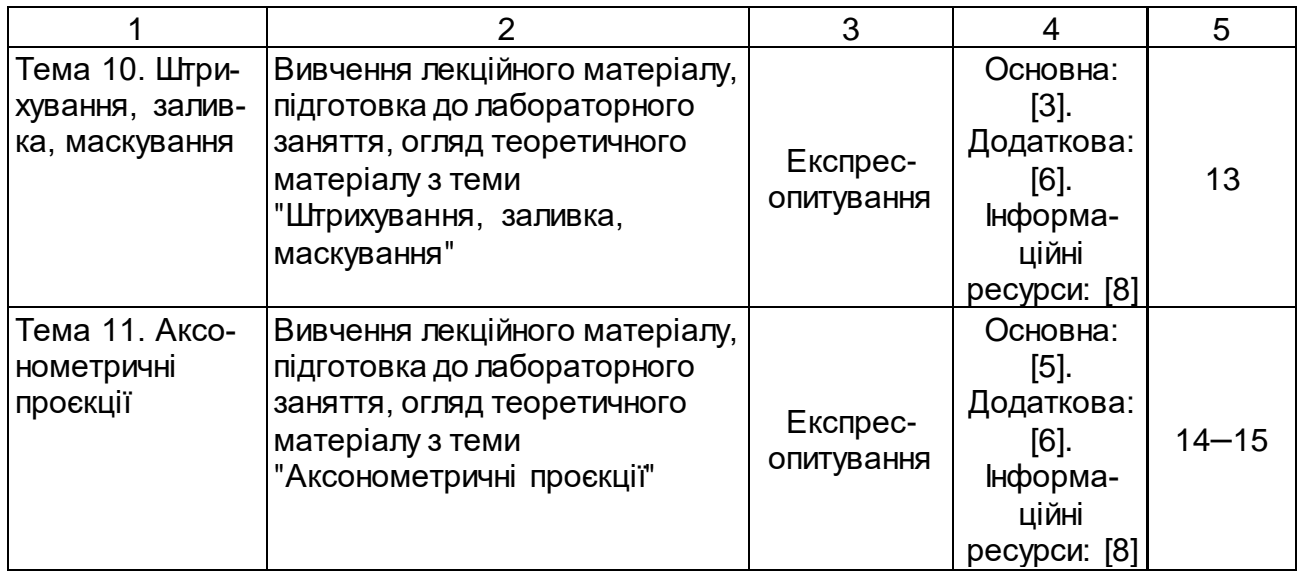

# <span id="page-8-0"></span>**Змістовий модуль 1. Технологія побудови графічних об'єктів**

## <span id="page-8-1"></span>**Тема 1. Введення до системи автоматизованого проєктування** *AutoCAD*

## **Завдання 1. Сучасний стрічковий інтерфейс програми AutoCAD**

**Мета** самостійної роботи – отримання знань та навичок роботи з елементами сучасного інтерфейсу у вигляді стрічки систем *AutoCAD* і особливостями роботи в цих системах, а також проведення адаптації робочого простору до потреб користувача.

**Об'єкт** самостійної роботи – стрічковий інтерфейс програми *AutoCAD*.

**Предмет** – проведення адаптації робочого простору до потреб користувача.

**Методи,** що використовуються для виконання самостійної роботи: аналіз і синтез, індукція та дедукція.

**Передбачений результат:** звіт із відповідями на запитання для самодіагностики.

У результаті виконання самостійної роботи у студента формуються такі компетентності: знання та розуміння предметної області, розуміння професійної діяльності.

Завдання для самостійної роботи:

вивчити елементи основного вікна стрічкового інтерфейсу;

 вивчити довідкові матеріали до самостійної роботи і вказану літературу;

 перемкнутися послідовно до режиму робочого простору 2Dмалювання й анотації (2*D Drafting & Annotation*);

 вивчити основні елементи стрічкового інтерфейсу програми, указати їх призначення і позначити їх на схемі інтерфейсу.

#### **Запитання для самодіагностики**

1. Як можна запустити систему *AutoCAD*?

2. Які робочі простори є у системі *AutoCAD* і як їх перемикати?

3. Дайте визначення основних елементів стрічкового інтерфейсу: стрічка, вкладки, тематичні панелі, інструменти.

4. Назвіть режими відображення стрічки.

<span id="page-9-0"></span>5. Яким чином на робочий стіл виводяться додаткові панелі інструментів і окремі кнопки, необхідні для роботи?

## **Тема 2. Моделі опису кольорів**

## **Завдання 2. Різновиди опису кольору**

**Мета** самостійної роботи – отримання знань з теорії кольору, уміння обирати різні моделі опису кольору, а також навички з вибору властивостей об'єктів для друкованих зображень та зображення на екрані монітора.

**Об'єкт** самостійної роботи – моделі опису кольору.

**Предмет** – властивості об'єктів для друкованих зображень та зображення на екрані монітора.

**Методи,** що використовуються для виконання самостійної роботи: аналіз і синтез, індукція та дедукція.

**Передбачений результат:** звіт із відповідями на запитання для самодіагностики.

У результаті виконання самостійної роботи у студента формуються такі компетентності: здатність застосовувати відповідні математичні і тех-

нічні методи та комп'ютерне програмне забезпечення для вирішення інженерних завдань видавництва та поліграфії.

Завдання для самостійної роботи:

 вивчити довідкові матеріали до самостійної роботи і вказану літературу;

 самостійно вивчити модель HSB і визначити принципову відмінність від моделі HSL;

 виконати креслення, що складається з двох прямокутників і двох кругів;

 зафарбувати один прямокутник синім кольором 25, 25, 230 (модель RGB);

визначити еквівалент кольору в моделі HSL;

 для двох інших прямокутників підібрати найбільш близькі кольори з складу індексних кольорів програми *AutoCAD* з альбому кольорів (*PANTONE* + *Solid Coated*);

зафарбувати прямокутники підібраними кольорами;

 $\bullet$  зафарбувати один круг червоним кольором 350°, 80 %, 50 % (модель HSL);

визначити еквівалент кольору в моделі RGB;

 для двох інших кругів підібрати найбільш близькі кольори з складу індексних квітів програми *AutoCAD* з альбому кольорів (*PANTONE* + *Solid Coated*);

зафарбувати круги підібраними кольорами.

#### **Запитання для самодіагностики**

1. Як утворюються моделі опису кольорів?

2. У чому відмінність моделі RGB від моделі HSL?

3. Скільки різних кольорів можна описати моделлю RGB і моделлю HSL?

4. Назвіть відмінність моделі HSB від моделі HSL?

5. Порівняєте колірний обхват моделей HSB і HSL.

6. Які колірні моделі використовуються для опису кольорів на екрані монітора, а також кольорів, призначених для відтворення на папері?

## <span id="page-11-0"></span>**Тема 3. Особливості побудови елементарних об'єктів**

#### **Завдання 3. Побудова дуг у програмі** *AutoCAD*

**Мета** самостійної роботи – засвоїти різні методи створення дуг у системі *AutoCAD*.

**Об'єкт** самостійної роботи – побудова елементарних об'єктів.

**Предмет** – побудова окремого елемента електронного креслення.

**Методи,** що використовуються для виконання самостійної роботи: аналіз і синтез, індукція та дедукція.

**Передбачений результат:** звіт із відповідями на запитання для самодіагностики.

Формування компетентностей: Здатність застосовувати знання у практичних ситуаціях.

Завдання для самостійної роботи:

- вивчити довідкові матеріали до самостійної роботи;
- виконати всі приклади, наведені у довідкових матеріалах;

 накреслити довільний трикутник і довільну точку А у середині трикутника. Побудуйте три дуги, кожна з котрих проходить через вершини трикутника, з центром у точці А і має довжину хорди, рівну стороні трикутника;

 накреслити довільний прямокутник. Побудувати до кожної сторони дуги-півкола, які проходять через вершини прямокутника;

виконати п. 4 для від'ємних значень радіусів;

 накреслити довільний квадрат. Побудувати з кожної вершини квадрата дуги з радіусом рівному стороні квадрата;

 накреслити два довільних непаралельних відрізка, які не перетинаються. Накресліть дуги, які починаються і закінчуються на різних кінцях відрізків, і мають напрям, співпадаючий з продовженням відрізків у начальній точці.

#### **Запитання для самодіагностики**

- 1. Скільки існує всього засобів побудови дуг?
- 2. Назвіть складові дуги, за якими вона може бути побудована.
- 3. У яких випадках неможливо побудувати деякі дуги?
- 4. Скільки всього дуг можна побудувати у завданні 6?

5. Як зміниться форма дуги, якщо ввести від'ємне значення довжини хорди?

<span id="page-12-0"></span>6. Як зробити дугу з кола?

## **Тема 4. Відстеження та прив'язка об'єктів**

## **Завдання 4. Створення і застосування блоків**

**Мета** самостійної роботи – освоїти типові операції, що використовуються під час створення і редагування складних об'єктів за допомогою засобів автоматизованого проєктування креслень *AutoCAD*.

**Об'єкт** самостійної роботи – об'єкти електронного креслення.

**Предмет** – побудова окремого елемента електронного креслення.

**Методи,** що використовуються для виконання самостійної роботи: аналіз і синтез, індукція та дедукція.

**Передбачений результат:** звіт із відповідями на запитання для самодіагностики.

Формування компетентностей: здатність ухвалювати ефективні техніко-економічні рішення стосовно реалізації конкретного проєкту видавничо-поліграфічної діяльності в рамках видавничих, виробничих планів підприємства; розроблення нормативної та технічної документації виробничого процесу виготовлення продукції.

Завдання для самостійної роботи:

- вивчити довідкові матеріали до самостійної роботи;
- виконати всі приклади, наведені у довідкових матеріалах;
- створити основні елементи болтового з'єднання болт, гайка, шайба – у вигляді блоків. Записати блоки на диск;

 виконати креслення болтового з'єднання згідно з практичним заняттям 1 [3] з використанням блоків;

- оформити створений свій основний напис у вигляді блоку;
- задати створений блок основного напису у якості шаблону;
- придумати і створити свій оригінальний блок будь-якої деталі;
- розділити блок на первинні елементи.

## **Запитання для самодіагностики**

- 1. Наведіть визначення блоків.
- 2. Які переваги блоків ви знаєте?
- 3. Поясніть процес створення (опису) блоку.
- 4. Чи можна створювати тривимірний блок?
- 5. Як впливають параметри входження блоку на форму блоку?
- 6. Як записати блок у папку на диску?
- 7. Яке розширення у блоку dwg, dwt, dwb?

## <span id="page-13-0"></span>**Тема 5. Методи редагування простих та складних об'єктів**

## **Завдання 3. Проставлення розмірів. Розмірні стилі**

**Мета** самостійної роботи – освоїти типові операції щодо проставлення на кресленні розмірів різного типу, які використовуються під час створення і редагування складних об'єктів за допомогою засобів автоматизованого проєктування креслень *AutoCAD*.

**Об'єкт** самостійної роботи – об'єкти електронного креслення.

**Предмет** – проставлення на кресленні розмірів різного типу.

**Методи,** що використовуються для виконання самостійної роботи: аналіз і синтез, індукція та дедукція.

**Передбачений результат:** звіт із відповідями на запитання для самодіагностики.

Формування компетентностей: здатність ухвалювати ефективні техніко-економічні рішення стосовно реалізації конкретного проєкту видавничо-поліграфічної діяльності в рамках видавничих, виробничих планів підприємства; розроблення нормативної та технічної документації виробничого процесу виготовлення продукції.

Завдання для самостійної роботи:

- вивчити довідкові матеріали до самостійної роботи;
- виконати всі приклади, наведені у довідкових матеріалах;

 відкрити креслення "Болтове з'єднання" і проставити всі потрібні розміри. Відкорегувати необхідні елементи розмірів;

 створити розмірні стилі з гарнітуром шрифту Arial, висотою символів тексту 7 та довжиною стрілки 5. Зберегти створені стилі у папці на диску;

- змінити стиль і розмір маркера центра для свого креслення;
- скористатися для проставлення розмірів створеними стилями;
- домогтися, щоб до розмірів додавався текст "млн км".

#### **Запитання для самодіагностики**

- 1. Наведіть елементи розмірів.
- 2. Чи можна пересувати елементи розмірів?

3. Розмір об'єкта 100, а потрібно, щоб стояв розмір 187. Чи можна це зробити, не змінюючи розмір об'єкта?

- 4. Для чого використовуються стилі розмірів?
- 5. Як повернути виносні лінії розміру?

## <span id="page-14-0"></span>**Тема 6. Особливості застосування шарів і текстових стилів**

## **Завдання 6. Простір листа і друк креслень**

**Мета** самостійної роботи – освоїти типові операції щодо підготовки креслення до друку, визначення масштабів креслення, налаштування параметрів листа та друку креслень за допомогою засобів автоматизованого проєктування креслень *AutoCAD*.

**Об'єкт** самостійної роботи – об'єкти електронного креслення.

**Предмет** – застосування шарів і текстових стилів.

**Методи,** що використовуються для виконання самостійної роботи: аналіз і синтез, індукція та дедукція.

**Передбачений результат:** звіт із відповідями на запитання для самодіагностики.

Формування компетентностей: здатність ухвалювати ефективні техніко-економічні рішення стосовно реалізації конкретного проєкту видавничо-поліграфічної діяльності в рамках видавничих, виробничих планів підприємства; розроблення нормативної та технічної документації виробничого процесу виготовлення продукції.

Завдання до самостійної роботи:

- вивчити довідкові матеріали до самостійної роботи;
- виконати всі приклади, наведені у довідкових матеріалах;

 відкрити креслення "Болтове з'єднання" й у просторі листа підготувати креслення до друку на аркуші форматом А4;

додати до креслення основний напис у вигляді блоку;

 підготувати принтер і за допомогою режиму попереднього перегляду перевірити підготовлення креслення;

 надрукувати пробний екземпляр, перевірте правильність розташування всіх елементів, і у разі необхідності скоректуйте.

#### **Запитання для самодіагностики**

1. Для чого у програмі *AutoCAD*існує простір моделі і простір листа?

2. Знайдіть відмінності між вікном "Параметри листа" і вікном "Печать – Лист №".

3. Що таке видові екрани?

4. Чи може один і той же об'єкт бути надрукованим на одному креслені з різними масштабами?

5. Дайте характеристику різних областей друку у вікні "Печать – Пист №".

6. Що означають параметри *x* та *y* зміщення від початку (початок області друку) і як вони використовуються?

7. Як і де визначається масштаб для друку?

<span id="page-15-0"></span>8. Чому недоцільно друкувати з простору моделі?

# **Змістовий модуль 2. Методи побудови складних двовимірних і тривимірних графічних об'єктів**

## <span id="page-15-1"></span>**Тема 7. Побудова і редагування твердотілих тривимірних моделей**

#### **Завдання 7. Типи тривимірних моделей**

**Мета** самостійної роботи – освоїти типові операції щодо побудови і редагування твердотілих тривимірних моделей за допомогою засобів автоматизованого проєктування креслень *AutoCAD*.

**Об'єкт** самостійної роботи – об'єкти електронного креслення.

**Предмет** – побудови твердотілих тривимірних моделей.

**Методи,** що використовуються для виконання самостійної роботи: аналіз і синтез, індукція та дедукція.

**Передбачений результат:** звіт із відповідями на запитання для самодіагностики.

У результаті виконання самостійної роботи у студента формуються компетентності: знання та розуміння предметної області та розуміння професійної діяльності.

Завдання для самостійної роботи:

вивчення елементів основного вікна стрічкового інтерфейсу;

 перемкнутися послідовно до режиму робочого простору 3D-моделювання;

 вивчити основні елементи стрічкового інтерфейсу програми, указати їх призначення і позначити їх на схемі інтерфейсу.

#### **Запитання для самодіагностики**

1. Які типи тривимірних моделей використовуються в *AutoCad* для подання реальних об'єктів?

2. Наведіть порівняльну характеристику переваг і недоліків каркасних, поверхневих і монолітних моделей.

3. Опишіть команди та їх опції для відображення і перегляду тривимірних об'єктів.

4. Дайте характеристику методам введення координат, що підтримуються *AutoCad*.

5. Які є фільтри точок?

6. Які системи координат використовуються в AutoCad?

## <span id="page-16-0"></span>**Тема 8. Компонування аркушів і друкування креслень**

## **Завдання 8. Створення параметричних креслень в** *AutoCAD*

**Мета** самостійної роботи – освоїти типові операції щодо підготовки креслення до друку, визначення масштабів креслення, налаштування параметрів листа та друку креслень за допомогою засобів автоматизованого проєктування креслень *AutoCAD*.

**Об'єкт** самостійної роботи – об'єкти електронного креслення.

**Предмет** – робота в режимі "Автоматична параметризація".

**Методи,** що використовуються для виконання самостійної роботи: аналіз і синтез, індукція та дедукція.

**Передбачений результат:** звіт із відповідями на запитання для самодіагностики.

Формування компетентностей: знання та розуміння предметної області та розуміння професійної діяльності.

Завдання до самостійної роботи:

- вивчити довідкові матеріали до самостійної роботи;
- виконати всі приклади, наведені у довідкових матеріалах;

 відкрити креслення "3D-модель" й у просторі листа підготувати креслення до друку на аркуші форматом А4;

додати до креслення основний напис у вигляді блоку;

 підготувати принтер і за допомогою режиму попереднього перегляду перевірити підготовлення креслення;

 надрукувати пробний екземпляр, перевірити правильність розташування всіх елементів, і у разі необхідності скоректувати.

#### **Запитання для самодіагностики**

1. Які існують типи видових екранів?

2. Охарактеризуйте створення видових екранів;

3. Охарактеризуйте створення параметричних креслень в *AutoCAD*.

4. У чому призначення простору листа і простору моделі *AutoCAD*?

5. У чому призначення функціональних клавіш клавіатури під час роботи в *AutoCAD*.

6. Які формати відображення координат передбачені в AutoCAD?

7. Які системи координат застосовуються в *AutoCAD*?

8. Які команди є в системі *AutoCAD?* Їх функції. Формат введення команд. Способи введення команд. Способи повторення виконання команди і спосіб зупинки виконання команди.

9. Введення координат у системі *AutoCAD*. Способи задавання координат точок. Формати введення координат (відносні й абсолютні координати).

## **Тема 9. Дзеркальне відображення об'єктів**

## <span id="page-17-0"></span>**Завдання 9. Застосування дзеркального відображення об'єктів**

**Мета** самостійної роботи – освоїти типові операції щодо підготовки креслення до друку, визначення масштабів креслення, налаштування параметрів листа та друку креслень за допомогою засобів автоматизованого проєктування креслень *AutoCAD*.

**Об'єкт** самостійної роботи – об'єкти електронного креслення.

**Предмет** – застосування дзеркального відображення об'єктів.

**Методи,** що використовуються для виконання самостійної роботи: аналіз і синтез, індукція та дедукція.

**Передбачений результат:** звіт із відповідями на запитання для самодіагностики.

Формування компетентностей: здатність ухвалювати ефективні техніко-економічні рішення стосовно реалізації конкретного проєкту видавничо-поліграфічної діяльності в рамках видавничих, виробничих планів підприємства; розроблення нормативної та технічної документації виробничого процесу виготовлення продукції.

Завдання для самостійної роботи:

- вивчити довідкові матеріали до самостійної роботи;
- виконати всі приклади, наведені у довідкових матеріалах;

 створити основні елементи болтового з'єднання – болт, гайка, шайба – у вигляді блоків. Записати блоки на диск;

 виконати креслення болтового з'єднання згідно з практичним заняттям 1 [3] з використанням блоків;

- оформити створений свій основний напис у вигляді блоку;
- задати створений блок основного напису у якості шаблону;
- придумати і створити свій оригінальний блок будь-якої деталі;
- розділити блок на первинні елементи.

#### **Запитання для самодіагностики**

- 1. Наведіть визначення блоків.
- 2. Які переваги блоків ви знаєте?
- 3. Поясніть процес створення (опису) блоку.
- 4. Чи можна створювати тривимірний блок?
- 5. Як впливають параметри входження блоку на форму блоку?
- 6. Як записати блок у папку на диску?
- 7. Яке розширення у блоку dwg, dwt, dwb?

## **Тема 10. Штрихування, заливка, маскування**

## <span id="page-18-0"></span>**Завдання 10. Команди нанесення штрихувань на креслення в системі** *AutoCAD*

**Мета** самостійної роботи – налаштування штрихування за допомогою засобів автоматизованого проєктування креслень *AutoCAD*.

**Об'єкт** самостійної роботи – об'єкти електронного креслення.

**Предмет** – штрихування в системі *AutoCAD*.

**Методи,** що використовуються для виконання самостійної роботи: аналіз і синтез, індукція та дедукція.

**Передбачений результат:** звіт із відповідями на запитання для самодіагностики.

Формування компетентностей: здатність застосовувати знання у практичних ситуаціях.

Завдання для самостійної роботи:

- вивчити довідкові матеріали до самостійної роботи;
- виконати всі приклади, наведені у довідкових матеріалах;

 накреслити довільний трикутник і довільну точку А у середині трикутника. Побудувати три дуги, кожна з котрих проходить через вершини трикутника, з центром у точці А і має довжину хорди, рівну стороні трикутника;

 накреслити довільний прямокутник. Побудувати до кожної сторони дуги-півкола, які проходять через вершини прямокутника;

виконати п. 4 для від'ємних значень радіусів;

 накреслити довільний квадрат. Побудувати з кожної вершини квадрата дуги з радіусом рівному стороні квадрата;

 накреслити два довільних непаралельних відрізка, які не перетинаються. Накресліть дуги, які починаються і закінчуються на різних кінцях відрізків, і мають напрям, співпадаючий з продовженням відрізків у начальній точці.

#### **Запитання для самодіагностики**

1. Охарактеризуйте штрихування в системі *AutoCAD*.

2. Які існують правила нанесення штрихувань.

3. Які команди нанесення штрихувань на креслення в системі *AutoCAD*. Стилі штрихувань.

4. Охарактеризуйте команду редагування штрихування в *AutoCAD.*

20

## **Тема 11. Аксонометричні проєкції**

#### <span id="page-20-0"></span>**Завдання 11. Загальний принцип створення поверхневої моделі**

**Мета** самостійної роботи – освоїти типові операції щодо підготовки креслення до друку, визначення масштабів креслення, налаштування параметрів листа та друку креслень за допомогою засобів автоматизованого проєктування креслень *AutoCAD*.

**Об'єкт** самостійної роботи – об'єкти електронного креслення.

**Предмет** – створення поверхневої моделі.

**Методи,** що використовуються для виконання самостійної роботи: аналіз і синтез, індукція та дедукція.

**Передбачений результат:** звіт із відповідями на запитання для самодіагностики.

Формування компетентностей: здатність застосовувати відповідні математичні і технічні методи та комп'ютерне програмне забезпечення для вирішення інженерних завдань видавництва та поліграфії.

Завдання до самостійної роботи:

- вивчити довідкові матеріали до самостійної роботи;
- виконати всі приклади, наведені у довідкових матеріалах;

 відкрити креслення "3D-модель" й у просторі листа підготувати креслення до друку на аркуші форматом А4;

додати до креслення основний напис у вигляді блоку;

 підготувати принтер і за допомогою режиму попереднього перегляду перевірити підготовку креслення;

 надрукувати пробний екземпляр, перевірити правильність розташування всіх елементів, і у разі необхідності скоректувати.

#### **Запитання для самодіагностики**

1. Наведіть категорії поверхонь, які підтримує *AutoCad* і відповідні їм команди.

2. Сформулюйте загальний принцип створення поверхневої моделі.

- 3. Якими засобами створюється плоска сіткова поверхня?
- 4. Що таке геометрично певні сітки?
- 5. Перелічте способи створення примітивів поверхонь в *AutoCad*.
- 6. У чому сенс методу правки примітивів?
- <span id="page-21-0"></span>7. Які можливості надає використання команд *Thicknes* і *Elevation*.

## **Рекомендована література**

#### **Основна**

1. Большаков В. Інженерна і комп'ютерна графіка. Практикум : навч. посіб. / В. Большаков. – Київ : Альтерпрес, 2020. – 574 с.

2. Веселовський Г. В. Основи комп'ютерної графіки : навч. посіб. для вищ. навч. закл. / Г. В. Веселовський, В. Є. Ходаков, В. М. Веселовський. – Київ : Центр навчальної літератури, 2018. – 389 с.

3. Климнюк В. Є. Інженерна і комп'ютерна графіка : навч. посіб. / В. Є. Климнюк. – Харків : Вид. ХНЕУ, 2013. – 92 с.

4. Методичні рекомендації до виконання лабораторних робот з навчальної дисципліни "Інженерна і комп'ютерна графіка" для студентів напряму підготовки "Видавничо-поліграфічна справа" усіх форм навчання / укл. В. Є. Климнюк. – Харків : Вид. ХНЕУ, 2010. – 80 с.

5. Методичні рекомендації до виконання практичних робот з навчальної дисципліни "Інженерна і комп'ютерна графіка" для студентів напряму підготовки "Видавничо-поліграфічна справа" усіх форм навчання / укл. В. Є. Климнюк, Ю. А. Сисоєва. – Харків : Вид. ХНЕУ, 2010. – 80 с.

#### **Додаткова**

6. Глушаков С. В. Проєктування в системі AutoCAD 2015 / С. В. Глушаков, А. В. Лобяк. – Харків: Фоліо, 2018. – 504 с.

#### **Інформаційні ресурси**

7. Бесплатные уроки по курсу AutoCAD [Електронний ресурс]. – Режим доступу :<http://www.autocadschool.ru/Lessons.htm>.

8. Вбудована довідка з роботи з програмою AutoCAD [Електронний ресурс]. – Режим доступу : [https://www.autodesk.ru/training/authorized](https://www.autodesk.ru/training/authorized-academic-partners)[academic-partners.](https://www.autodesk.ru/training/authorized-academic-partners)

9. Мультимедийный обучающий курс [Електронний ресурс]. – Режим доступу : [http://teachpro.ru/%D0%9A%D1%83%D1%80%D1%81/Auto](http://teachpro.ru/%D0%9A%D1%83%D1%80%D1%81/Auto-desk+AutoCAD+2009)[desk+AutoCAD+2009](http://teachpro.ru/%D0%9A%D1%83%D1%80%D1%81/Auto-desk+AutoCAD+2009).

# **Зміст**

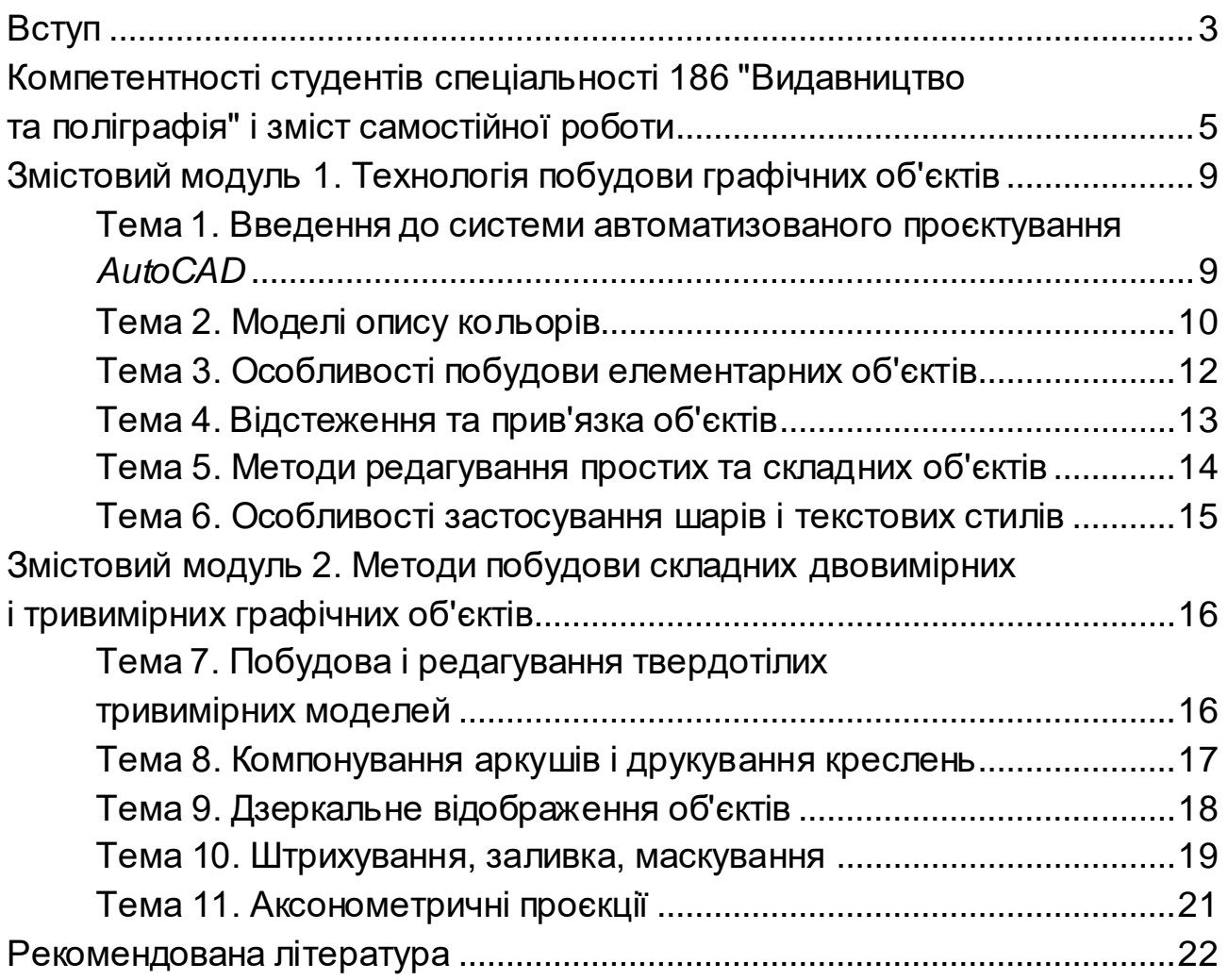

НАВЧАЛЬНЕ ВИДАННЯ

# **ІНЖЕНЕРНА І КОМП'ЮТЕРНА ГРАФІКА**

# **Методичні рекомендації до самостійної роботи студентів спеціальності 186 "Видавництво та поліграфія" першого (бакалаврського) рівня**

*Самостійне електронне текстове мережеве видання*

Укладач **Гордєєв** Андрій Сергійович

Відповідальний за видання *О. І. Пушкар*

Редактор *В. О. Дмитрієва*

Коректор *В. Ю. Труш*

План 2022 р. Поз. № 101 ЕВ. Обсяг 24 с.

Видавець і виготовлювач – ХНЕУ ім. С. Кузнеця, 61166, м. Харків, просп. Науки, 9-А *Свідоцтво про внесення суб'єкта видавничої справи до Державного реєстру ДК № 4853 від 20.02.2015 р.*